Juin 2019

# Manuel du QIAsymphony® DSP HPV Media Kit

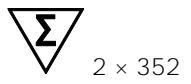

Version 1

Pour utilisation diagnostique in vitro

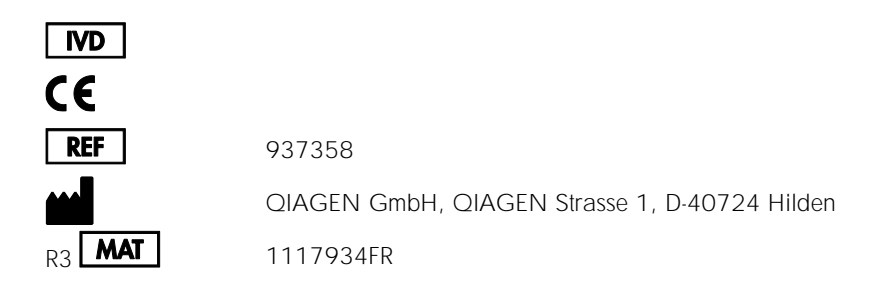

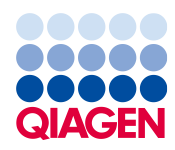

Sample to Insight

### Sommaire

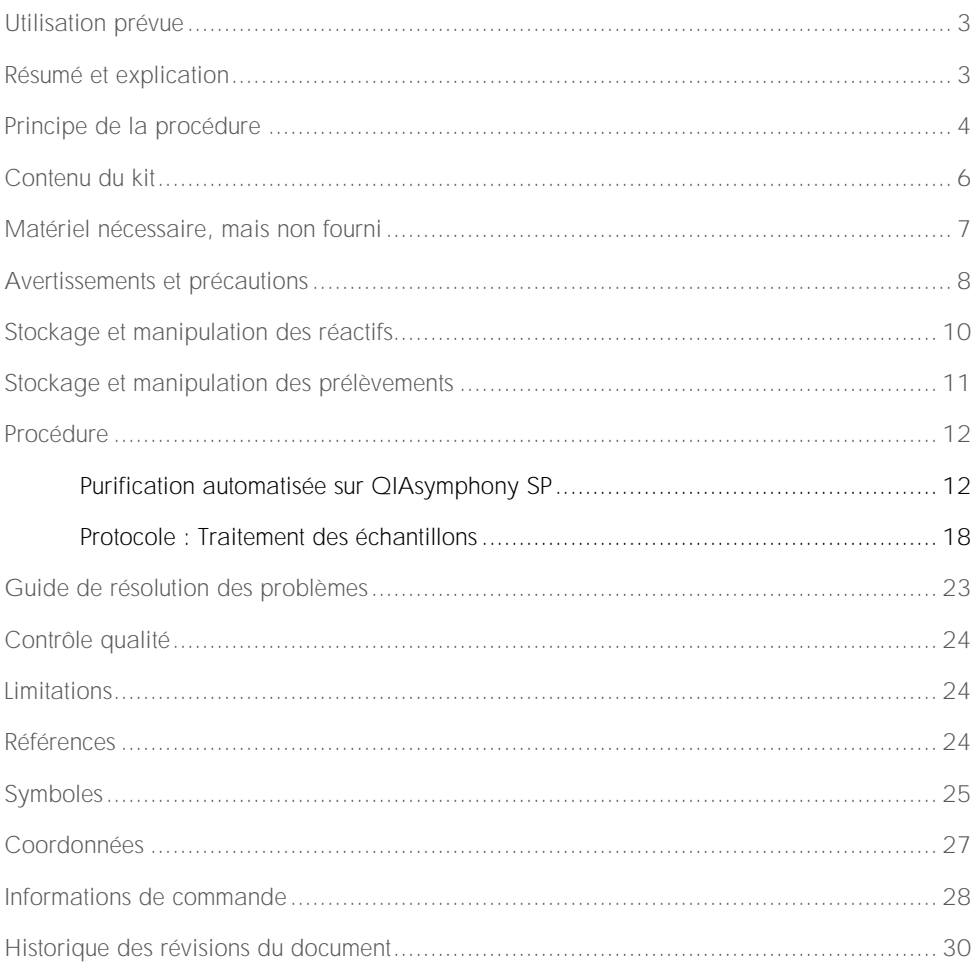

### <span id="page-2-0"></span>Utilisation prévue

Le QIAsymphony DSP HPV Media Kit utilise la technologie des particules magnétiques QIAsymphony pour procéder à l'isolement automatisé de cellules cervicales humaines conservées dans un milieu de cytologie en phase liquide, en vue d'une analyse avec le *digene*® HC2 High-Risk HPV DNA Test® effectué sur le Rapid Capture® System. Pour plus d'informations à propos des échantillons biologiques humains spécifiques avec lesquels le kit a été validé, se reporter aux fiches de protocole concernées, disponibles en ligne à l'adresse www.qiagen.com/goto/dsphpvmedia.

Ce produit est destiné à l'usage des professionnels, tels que les techniciens et les médecins formés aux techniques de la biologie moléculaire.

Le QIAsymphony DSP HPV Media Kit est conçu pour une utilisation diagnostique in vitro.

### <span id="page-2-1"></span>Résumé et explication

Le QIAsymphony DSP HPV Media Kit est conçu pour la préparation entièrement automatisée d'échantillons cervicaux humains conservés dans un milieu de cytologie en phase liquide à l'aide de QIAsymphony SP. Le QIAsymphony DSP HPV Media Kit fournit des extraits *digene* HC2 High-Risk HPV DNA Test. Les extraits d'échantillons contiennent un mélange de particules magnétiques, de matériel cellulaire, de STM et de DNR.

Le système QIAsymphony SP effectue toutes les étapes de la procédure de préparation d'échantillons. Il est possible de traiter jusqu'à 88 échantillons, par lots de 24 au maximum, en un seul cycle.

### <span id="page-3-0"></span>Principe de la procédure

QIAsymphony associe la rapidité et l'efficacité de la chromatographie d'échange d'anions en fonction du pH à la facilité de manipulation des particules magnétiques [\(Figure](#page-3-1) 1). La procédure de purification est conçue pour garantir le traitement sans risques et reproductible d'échantillons potentiellement infectieux. La procédure comprend la fixation et la récupération des extraits d'échantillons (voir [schéma\)](#page-4-0).

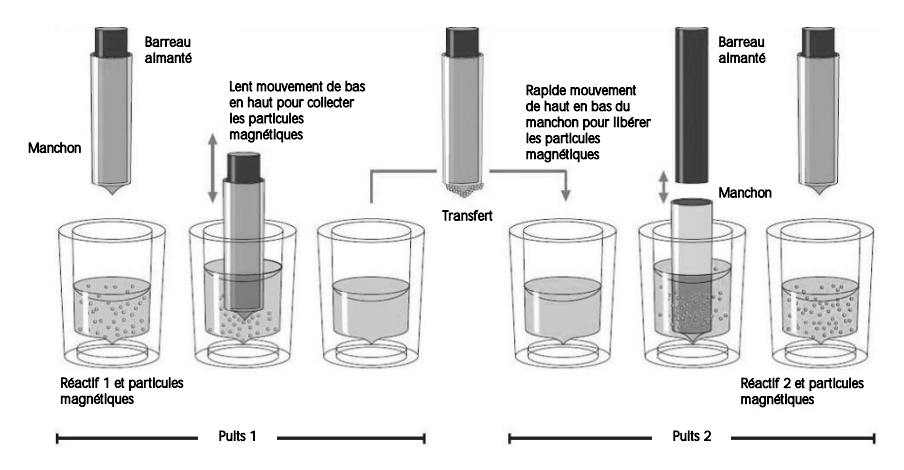

<span id="page-3-1"></span>Figure 1. Schéma du principe de fonctionnement du QIAsymphony SP. Le QIAsymphony SP traite un échantillon contenant des particules magnétiques de la manière suivante : Un barreau aimanté protégé par un manchon pénètre dans un puits contenant l'échantillon et attire les particules magnétiques. Le manchon du barreau aimanté est ensuite placé au-dessus d'un qutre puits dans lequel les particules magnétiques sont libérées. Équipé d'une tête magnétique contenant une barrette de 24 barreaux aimantés, le QIAsymphony SP peut traiter jusqu'à 24 échantillons simultanément. Les étapes 1 et 2 sont répétées plusieurs fois au cours du traitement des échantillons.

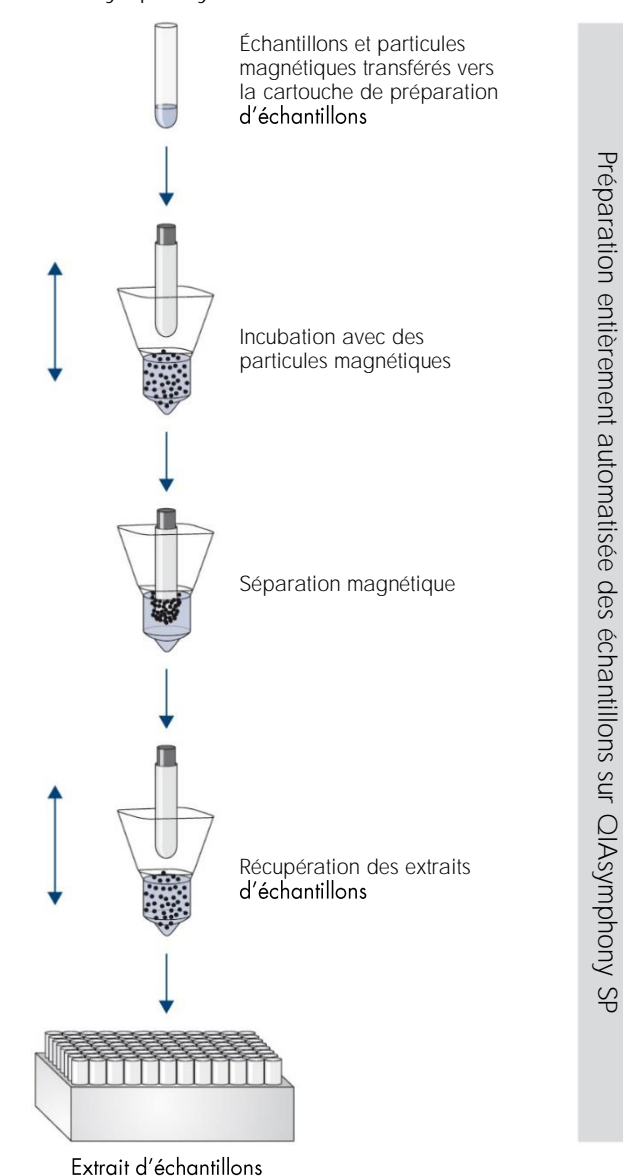

#### <span id="page-4-0"></span>Procédure QIAsymphony DSP HPV Media

### <span id="page-5-0"></span>Contenu du kit

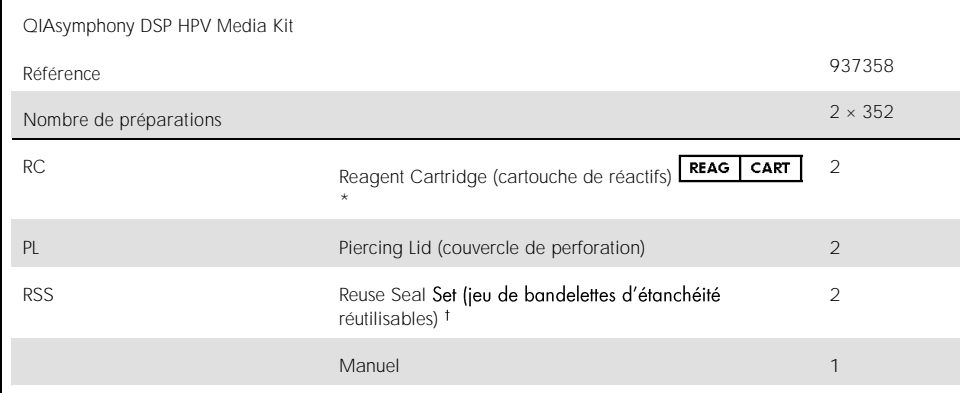

\* Voir la section « [Symboles](#page-24-0) » pour les définitions.

† Chaque Reuse Seal Set (jeu de bandelettes d'étanchéité réutilisable, RSS) contient 8 bandelettes.

### <span id="page-6-0"></span>Matériel nécessaire, mais non fourni

Lors de la manipulation de produits chimiques, porter systématiquement une blouse de laboratoire, des gants jetables et des lunettes de protection adéquats. Pour plus d'informations, consulter les fiches de données de sécurité (FDS) correspondantes, disponibles auprès du fournisseur du produit.

- ⚫ Sample Prep Cartridges, 8-well (réf. 997002)
- 8-Rod Covers (réf. 997004)
- Pour les tubes d'échantillon, voir la fiche de protocole correspondante sous l'onalet « Ressources » du QIAsymphony DSP HPV Media Kit à l'adresse www.qiagen.com/goto/dsphpvmedia.
- Pour la récupération des extraits d'échantillons, utiliser les Hybridization Microplates disponibles auprès de QIAGEN (réf. 6000-1203).
- ⚫ Microplate Lids disponibles auprès de QIAGEN (réf. 6000-5001)
- ⚫ Tip Disposal Bags (réf. 9013395)
- ⚫ Filter-Tips, 1500 µl (réf. 997024)
- ⚫ Cooling Adapter, MTP, RB, Qsym : adaptateur de refroidissement pour les microplaques à fond rond (MTP), à utiliser dans le tiroir « Eluate » (Éluat) du QIAsymphony (réf. 9018085)

### <span id="page-7-0"></span>Avertissements et précautions

Pour utilisation diagnostique in vitro.

Lors de la manipulation de produits chimiques, porter systématiquement une blouse de laboratoire, des gants jetables et des lunettes de protection adéquats. Pour plus d'informations, consulter les fiches de données de sécurité (FDS) correspondantes. Celles-ci sont disponibles en ligne dans un format PDF pratique et compact sur le site [www.qiagen.com/safety](http://www.qiagen.com/safety) répertoriant les FDS consultables et imprimables pour chaque kit QIAGEN® et pour chaque composant de kit.

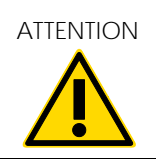

dans les déchets de préparation des échantillons. Ne pas verser d'eau de Javel ou de solutions acides directement (W2)

En cas de déversement de tampon, nettoyer avec un détergent de laboratoire approprié et de l'eau. Si le liquide renversé contient des agents potentiellement infectieux, nettoyer l'endroit contaminé d'abord avec un détergent de laboratoire et de l'eau, puis avec de l'hypochlorite de sodium à  $1 \% (v/v)$ .

Les remarques suivantes sur les risques et conseils de prudence s'appliquent aux composants du QIAsymphony DSP HPV Media Kit.

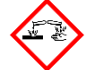

Tampon DNR Contient de l'hydroxyde de sodium. Danger ! Provoque des brûlures de la peau et des lésions oculaires graves. Peut être corrosif pour les métaux. Éliminer le contenu/récipient dans une usine de traitement des déchets agréée. EN CAS DE CONTACT AVEC LES YEUX : Rincer avec précaution à l'eau pendant plusieurs minutes. Enlever les lentilles de contact si la victime en porte et si elles peuvent être facilement enlevées. Continuer à rincer. EN CAS DE CONTACT AVEC LA PEAU (ou les cheveux) : Enlever immédiatement les vêtements contaminés. Rincer la peau à l'eau/se doucher. Appeler immédiatement un CENTRE ANTIPOISON ou un médecin. Garder sous clef. Porter des gants de protection/des vêtements de protection/un équipement de protection des yeux/du visage.

#### Tampon STM

Attention ! Provoque une légère irritation cutanée. En cas d'irritation cutanée : Consulter un médecin.

### <span id="page-9-0"></span>Stockage et manipulation des réactifs

Le QIAsymphony DSP HPV Media Kit doit être stocké verticalement et à température ambiante (15 25 °C). Ne pas conserver les cartouches de réactifs (RC) à des températures inférieures à 15 °C.

Les particules magnétiques contenues dans les cartouches de réactifs (RC) restent actives lorsqu'elles sont stockées à cette température. Dans de bonnes conditions de stockage, le kit est stable jusqu'à la date limite d'utilisation figurant sur la boîte du kit.

Les cartouches de réactifs (RC) entamées peuvent être conservées pendant une durée maximale de 4 semaines, ce qui permet une réutilisation économique des réactifs et garantit une plus grande souplesse dans le traitement des échantillons. Sur les cartouches de réactifs (RC) entamées, remettre le couvercle du compartiment contenant les particules magnétiques et sceller les cartouches de réactifs avec les bandelettes d'étanchéité fournies dès la fin du cycle pour éviter l'évaporation.

Pour éviter l'évaporation des réactifs, la cartouche de réactifs (RC) ne doit pas rester ouverte pendant plus de 30 heures (durée des cycles comprise) à une température ambiante maximale de 30 °C.

L'analyse de lots contenant un faible nombre d'échantillons (< 24) augmente le temps d'ouverture de la cartouche de réactifs (RC) et les volumes de tampon nécessaires, ce qui risque de diminuer le nombre total de préparations d'échantillons par cartouche.

Éviter l'exposition des cartouches de réactifs (RC) à la lumière UV (p.ex. pour la décontamination) en raison du risque associé de vieillissement prématuré des cartouches et des tampons.

Remarque : La date limite d'utilisation du kit figure sur l'étiquette de la boîte du QIAsymphony DSP HPV Media Kit. Le fichier de résultats indique uniquement les dates limites d'utilisation des cartouches de réactifs (RC).

### <span id="page-10-0"></span>Stockage et manipulation des prélèvements

Stocker les prélèvements conformément aux instructions du fabricant relatives au milieu et au type de prélèvement correspondants. Amener tous les prélèvements à température ambiante (15-25 °C) et les transférer dans les tubes d'échantillon juste avant de lancer le cycle.

Éviter la formation de mousse lors de la manipulation des prélèvements.

Information importante pour les prélèvements cervicaux collectés en PreservCyt Solution :

Ne pas collecter de prélèvement cervical PreservCyt en vue d'une préparation d'échantillons avec le QIAsymphony DSP HPV Media Kit si de la crème antifongique, du gel lubrifiant vaginal ou du sang sont présents en fortes concentrations.

Information importante pour les prélèvements cervicaux collectés dans le SurePath Preservative Fluid :

Ne pas collecter de prélèvement cervical SurePath en vue d'une préparation d'échantillons avec le QIAsymphony DSP HPV Media Kit si du gel contraceptif, de la crème antifongique ou de la crème anti-inflammatoire sont présents en fortes concentrations.

Pour plus d'informations sur la procédure automatisée (y compris des informations spécifiques au protocole sur les tubes et les volumes d'échantillons), voir la fiche de protocole correspondante pour le QIAsymphony DSP HPV Media Kit disponible à l'adresse [www.qiagen.com/goto/dsphpvmedia](http://www.qiagen.com/goto/dsphpvmedia).

### <span id="page-11-0"></span>Procédure

### <span id="page-11-1"></span>Purification automatisée sur QIAsymphony SP

Avec le QIAsymphony SP, la préparation automatisée des échantillons est simple et pratique. Les échantillons, les réactifs, les consommables et les extraits d'échantillons sont séparés dans différents tiroirs. Il suffit de charger les échantillons, les réactifs fournis dans des cartouches spéciales et les consommables placés dans des portoirs dans le tiroir approprié avant un cycle. Lancer le protocole et récupérer les extraits d'échantillons dans le tiroir « Eluate » (Éluat) après traitement. Consulter les manuels d'utilisation fournis avec l'appareil pour les instructions d'utilisation.

Remarque : Bien que les opérations de maintenance optionnelles ne soient pas indispensables au fonctionnement de l'appareil, elles sont fortement recommandées pour réduire le risque de contamination.

Remarque : Le logiciel QIAsymphony version 4.0 ou ultérieure est requis pour la procédure QIAsymphony DSP HPV Media.

Chargement des cartouches de réactifs (RC) dans le tiroir « Reagents and Consumables » (Réactifs et consommables)

Les réactifs pour la préparation des échantillons sont contenus dans une cartouche de réactifs (RC) [\(Figure](#page-12-0) 2, ci-dessous). Chaque compartiment de la cartouche de réactifs (RC) contient un réactif particulier, tel que des particules magnétiques ou un tampon d'extrait d'échantillon. Il est possible de refermer les cartouches de réactifs (RC) entamées à l'aide de bandelettes d'étanchéité pour une réutilisation ultérieure, ce qui évite de générer des déchets dus à des restes de réactifs à la fin de la purification.

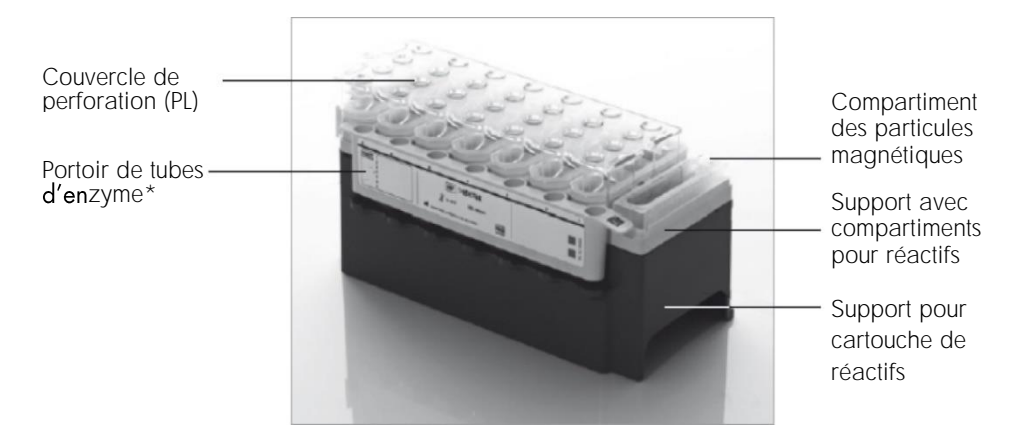

<span id="page-12-0"></span>Figure 2. Cartouche de réactifs QIAsymphony (RC). La cartouche de réactifs (RC) contient tous les réactifs nécessaires au cycle. \*Le QIAsymphony DSP HPV Media Kit ne comprend et ne requiert pas de portoir de tubes d'enzyme.

Avant de commencer la procédure, veiller à ce que les particules magnétiques soient complètement remises en suspension. Avant la première utilisation, retirer le support de la cartouche de réactifs, le retourner jusqu'à ce que toutes les particules magnétiques forment de nouveau une suspension homogène (ne pas mélanger au vortex), puis remettre le compartiment en place. Placer la cartouche de réactifs (RC) sur le support pour cartouche de réactifs. Avant la première utilisation d'une cartouche de réactifs (RC), placer le couvercle de perforation (PL) dessus [\(Figure](#page-13-0) 3).

Remarque : Le couvercle de perforation est coupant. Faire attention lors de sa mise en place sur la cartouche de réactifs (RC). Veiller à bien orienter le couvercle sur la cartouche de réactifs (RC).

Remarque : Ne pas mélanger au vortex le compartiment des particules magnétiques. Homogénéiser la suspension des particules magnétiques uniquement en retournant lentement le compartiment des particules magnétiques pour éviter la formation de mousse. Il est également possible d'utiliser une pipette pour restaurer la suspension des particules magnétiques.

Après avoir retiré complètement le couvercle du compartiment des particules magnétiques, charger la cartouche de réactifs (RC) dans le tiroir « Reagents and Consumables » (Réactifs et consommables).

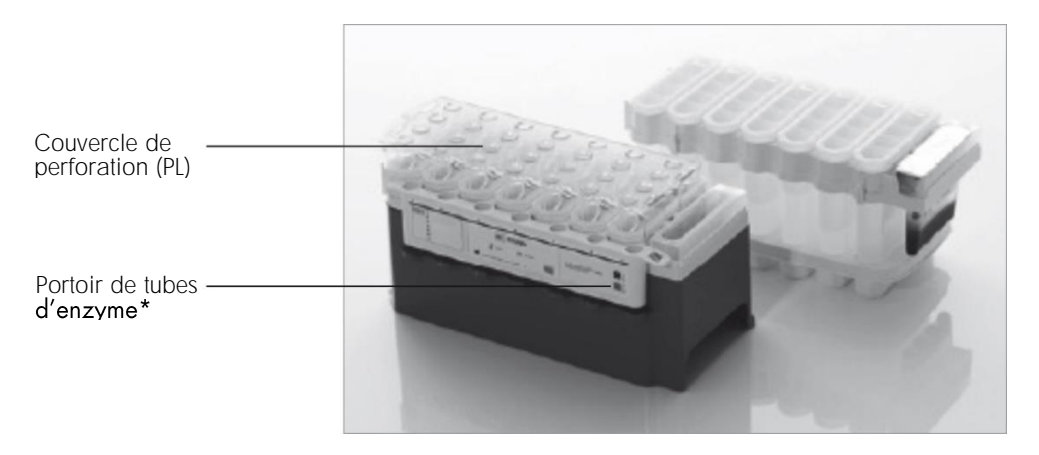

<span id="page-13-0"></span>Figure 3. Configuration simplifiée grâce aux cartouches de réactifs (RC). \* Le QIAsymphony DSP HPV Media Kit ne comprend et ne requiert pas de portoir de tubes d'enzyme.

Les cartouches de réactifs (RC) entamées peuvent être stockées jusqu'à la prochaine utilisation (voir « [Stockage et manipulation des réactifs](#page-9-0) »).

Chargement des éléments en plastique dans le tiroir

« Reagents and Consumables » (Réactifs et consommables)

Les cartouches de préparation des échantillons, les 8-Rod Covers (pré-rangés dans des boîtes) et les cônes à filtre jetables (cônes de 1500 µl sur supports gris) sont chargés dans le tiroir « Reagents and Consumables » (Réactifs et consommables).

Pour les consommables requis, voir la fiche de protocole correspondante pour le QIAsymphony DSP HPV Media Kit disponible à l'adresse www.giagen.com/goto/dsphpvmedia. Pour des informations sur la commande des éléments en plastique, voir « [Informations de commande](#page-27-0) ».

Remarque : Les cônes sont munis de filtres pour éviter la contamination croisée.

Remarque : Ne pas remplir les supports de cônes, les boîtes des cartouches de préparation d'échantillons ou les 8-Rod Covers avant de lancer un nouveau cycle. Le QIAsymphony SP peut utiliser des supports de cônes et des boîtes qui ne sont pas pleins.

Chargement du tiroir « Waste » (Déchets)

Les cartouches de préparation des échantillons et les 8-Rod Covers utilisés au cours d'un cycle sont rangés dans des boîtes vides situées dans le tiroir « Waste » (Déchets). Veiller à ce que le tiroir « Waste » (Déchets) contienne suffisamment de boîtes vides pour contenir tous les éléments en plastique usagés du cycle.

Remarque : Veiller à retirer les couvercles des boîtes avant leur chargement dans le tiroir « Waste » (Déchets). Si des boîtes pour manchons pour 8 barreaux sont utilisées dans le but de récupérer à la fois les cartouches de préparation des échantillons et les 8-Rod Covers, veiller à retirer le séparateur de boîtes.

Un sachet d'élimination des cônes usagés doit être fixé sur la face avant du tiroir « Waste » (Déchets).

Remarque : L'automate ne vérifie pas la présence du sachet pour cônes usagés. Vérifier la bonne fixation du sachet pour cônes usagés avant le démarrage d'un cycle. Pour plus d'informations, consulter le manuel d'utilisation de votre appareil. Vider le sachet pour cônes usagés après le traitement d'un maximum de 88 échantillons afin d'éviter un enrayage dû aux cônes.

Un flacon à déchets collecte les liquides usagés issus de la purification. Le tiroir « Waste » (Déchets) ne peut être fermé que si le flacon à déchets est en place. Éliminer les déchets liquides conformément aux réglementations locales de sécurité et de respect de l'environnement. Ne pas autoclaver le flacon à déchets rempli. Vider le flacon après le traitement d'un maximum de 88 échantillons.

#### Chargement du tiroir « Eluate » (Éluat)

Charger l'Hybridization Microplate requise dans le tiroir « Eluate » (Éluat). Utiliser uniquement la position « Elution slot 1 » (Fente d'élution 1) avec le support réfrigérant correspondant.

#### Vérification de l'inventaire

Avant le démarrage d'un cycle, l'appareil vérifie que les consommables chargés dans les différents tiroirs sont en quantité suffisante pour les lots en file d'attente.

#### Préparation du matériau d'échantillon

Les QIAsymphony DSP HPV Media Kits sont adaptés aux prélèvements prélevés dans des milieux de cytologie en phase liquide. Éviter la formation de mousse dans ou sur les prélèvements.

Stocker les prélèvements conformément aux instructions du fabricant relatives au milieu et au type de prélèvement correspondants. Amener tous les prélèvements à température ambiante (15–25 °C) et les transférer dans les tubes d'échantillon juste avant de lancer le cycle.

Pour une description détaillée du stockage et de la manipulation du matériau d'échantillon, voir la fiche de protocole pertinente pour le QIAsymphony DSP HPV Media Kit disponible à l'adresse www.giagen.com/goto/dsphpymedia.

Transférer les échantillons vers les tubes d'échantillon secondaires recommandés et placer les échantillons dans le porte-tubes. Veiller à charger un volume d'échantillon suffisant sur le QIAsymphony. Pour plus d'informations sur les volumes d'échantillon requis et sur le matériel de laboratoire approuvé, voir la fiche de protocole correspondante pour le QIAsymphony DSP HPV Media Kit disponible à l'adresse www.giagen.com/goto/dsphpymedia.

#### Stockage des extraits d'échantillons

Les extraits d'échantillons dans les Hybridization Microplates de QIAGEN (réf. 6000-1203) peuvent être stockés entre 2 et 8 °C pendant la durée décrite dans la fiche de protocole correspondante.

Au cours du stockage, couvrir les plaques avec un Microplate Lid fourni par QIAGEN (réf. 6000-5001).

Pour plus d'informations sur la procédure automatisée et sur les recommandations de stockage spécifiques pour les extraits d'échantillons, voir la fiche de protocole correspondant aux applications QIAsymphony DSP HPV Media disponible l'adresse à www.qiagen.com/goto/dsphpvmedia.

#### <span id="page-17-0"></span>Protocole : Traitement des échantillons

Le QIAsymphony DSP HPV Media Kit a été validé pour une extraction automatisée de cellules cervicales humaines conservées dans un milieu de cytologie en phase liquide, en vue d'une analyse avec  $|e|$ *digene* HC2 High-Risk HPV DNA Test effectué sur le Rapid Capture System.

Cette section décrit un protocole général d'utilisation du QIAsymphony DSP HPV Media Kit. Les fiches de chaque protocole, qui sont disponibles en ligne à l'adresse [www.qiagen.com/](http://www.qiagen.com/)goto/dsphpvmedia, fournissent des informations détaillées comprenant les exigences en termes de volumes et de préparation des échantillons.

Remarques importantes avant de commencer

- ⚫ Les dernières versions de Bioscript à utiliser avec le QIAsymphony DSP HPV Media Kit peuvent être téléchargées sous l'onglet « Ressources » à l'adresse www.qiagen.com/QIAsymphony.
- Veiller à bien savoir utiliser le QIAsymphony SP. Consulter les manuels d'utilisation fournis avec l'appareil pour les instructions d'utilisation.
- ⚫ Bien que les opérations de maintenance optionnelles ne soient pas indispensables au fonctionnement de l'appareil, elles sont fortement recommandées pour réduire le risque de contamination.
- Veiller à bien connaître la fiche du protocole correspondant à la procédure à suivre (disponible en ligne à l'adresse www.giagen.com/goto/dsphpvmedia).
- ⚫ Avant de commencer la procédure, lire « [Procédure](#page-11-0) ».
- Éviter d'agiter vigoureusement la cartouche de réactifs (RC) afin de ne pas former de mousse pouvant causer des problèmes de détection du niveau de liquide.
- Éviter d'agiter vigoureusement les échantillons afin de ne pas former de mousse pouvant causer des problèmes de détection du niveau de liquide ou des pertes d'échantillons.
- Utiliser les tubes désignés en fonction du matériau d'échantillon en tant que tubes d'échantillon ; utiliser uniquement du matériel de laboratoire approuvé.
- En cas de déversement d'une partie de la suspension de particules magnétiques au début d'un cycle avec une nouvelle cartouche de réactifs (RC) lorsque le couvercle est retiré, arrêter le cycle après que la cartouche de réactifs (RC) a été perforée et le relancer. L'arrêt et la relance du cycle entraînent la détection du niveau de liquide sur la cartouche de réactifs (RC) perforée par le QIAsymphony SP, ainsi que la détermination du volume restant dans le compartiment des particules magnétiques. Le non-respect de cette procédure peut se traduire par un volume insuffisant de particules magnétiques pipetées puisque la détection du niveau de liquide n'est pas effectuée pour une nouvelle cartouche de réactifs (RC).

Étapes à suivre avant de commencer

- ⚫ Vérifier que le couvercle de perforation (PL) se trouve sur la cartouche de réactifs (RC) et que le couvercle du compartiment des particules magnétiques a été retiré ou, en cas d'utilisation d'une cartouche entamée, que les bandelettes d'étanchéité (RSS) ont été retirées.
- ⚫ Mélanger les particules magnétiques dans le compartiment en le retournant doucement jusqu'à ce que toutes les particules magnétiques forment de nouveau une suspension homogène. Éviter la formation de mousse pouvant causer des problèmes de détection du niveau de liquide. Il est possible d'utiliser une pipette pour restaurer la suspension des particules magnétiques.
- ⚫ Si les échantillons portent un code-barres, les orienter dans le porte-tubes de manière à ce que les codes-barres soient en face du lecteur, à gauche du QIAsymphony SP.
- Pour les volumes minimaux requis pour les échantillons dans les tubes d'échantillon d'un  $\bullet$ protocole spécifique, voir la fiche du protocole correspondant disponible en ligne à l'adresse www.qiagen.com/goto/dsphpvmedia.

#### Procédure

- 1. Fermer tous les tiroirs et le capot.
- 2. Mettre le QIAsymphony SP sous tension et attendre la fin de la procédure d'initialisation.

L'interrupteur d'alimentation est situé dans le coin inférieur gauche du QIAsymphony SP.

- 3. S'identifier sur l'appareil.
- 4. Veiller à ce que le tiroir « Waste » (Déchets) soit préparé correctement et lancer la vérification de l'inventaire du tiroir « Waste » (Déchets), y compris la goulotte d'évacuation des cônes et les déchets liquides. Si nécessaire, remplacer le sachet pour cônes usagés.
- 5. Charger les cartouches de réactifs (RC) et les consommables nécessaires dans le tiroir « Reagents and Consumables » (Réactifs et consommables).
- 6. Lancer la vérification de l'inventaire du tiroir « Reagents and Consumables » (Réactifs et consommables).

Remarque : Lancer une nouvelle vérification de la cartouche de réactifs après le traitement de 88 prélèvements.

Remarque : Éviter les vérifications trop rapprochées de la cartouche de réactifs (p.ex. après le chargement de consommables supplémentaires ou après l'analyse d'un lot de 24 prélèvements).

- 7. Charger l'Hybridization Microplate requise dans le tiroir « Eluate » (Éluat).
- 8. Utiliser uniquement la position « Elution slot 1 » (Fente d'élution 1) avec le support réfrigérant correspondant.
- 9. Veiller à bien orienter l'Hybridization Microplate pour éviter de mélanger des échantillons lors des analyses en aval. Utiliser uniquement du matériel de laboratoire approuvé pour le QIAsymphony DSP HPV Media Kit.

Remarque : Le *digene* HC2 HPV High-Risk DNA Test requiert que la première colonne de la plaque de 96 puits reste vide pour le transfert ultérieur des étalons et des contrôles.

- 10. Placer les échantillons sur le porte-échantillons adapté et les charger dans le tiroir « Sample » (Échantillon).
- 11. À l'aide de l'écran tactile, saisir les informations demandées pour chaque lot d'échantillons à traiter. Saisir les informations suivantes :
	- ⚫ Informations relatives aux échantillons (selon les portoirs utilisés)
	- Protocole à suivre
	- Position de sortie (utiliser uniquement la position « Elution slot 1 » [Fente d'élution 11)
- 12. Une fois que les informations sur le lot ont été saisies, l'état passe de LOADED (chargé) à QUEUED (en attente). Dès qu'un lot est mis en attente, le bouton Run (Analyse) apparaît.
- 13. Appuyer sur le bouton Run (Analyse) pour lancer la procédure de purification. Toutes les étapes de traitement sont entièrement automatisées. À la fin du protocole, l'état du lot passe de RUNNING (Analyse en cours) à COMPLETED (Terminé).
- 14. Récupérer l'Hybridization Microplate contenant les extraits d'échantillons du tiroir « Eluate » (Éluat).

Remarque : Les Hybridization Microplates doivent être retirées du tiroir « Eluate » (Éluat) dès la fin du cycle. Selon la température et le taux d'humidité, les Hybridization Microplates laissées dans le QIAsymphony SP après un cycle peuvent subir condensation ou évaporation. Pour plus d'informations sur le stockage des extraits d'échantillons, voir les fiches de protocole correspondantes à l'adresse www.qiagen.com/goto/dsphpvmedia. Remarque : Les extraits d'échantillons QIAsymphony DSP HPV Media contiennent des particules magnétiques. Vérifier visuellement la présence des particules magnétiques. Exclure des analyses ultérieures les extraits d'échantillons sans présence visible de particules magnétiques.

15. Si le tiroir « Eluate » (Éluat) est fermé pendant le traitement d'un lot (p.ex. si les Hybridization Microplates contenant les extraits d'échantillons sont retirées), le cycle s'interrompt et une vérification de l'inventaire du tiroir « Eluate » (Éluat) doit être effectuée. Veiller à effectuer la vérification de l'inventaire du tiroir « Eluate » (Éluat) avant de poursuivre le protocole.

Des fichiers de résultats sont générés pour chaque Hybridization Microplate.

Remarque : Éviter les éclaboussures d'extraits d'échantillons lors des déplacements de l'Hybridization Microplate. Couvrir la plaque avec un couvercle de microplaque après l'avoir retirée du tiroir « Eluate » (Éluat) et garder la plaque couverte autant que possible.

16. Si la cartouche de réactifs (RC) a été seulement entamée, la sceller dès la fin du protocole avec les bandelettes d'étanchéité réutilisables fournies (RSS) pour éviter l'évaporation.

Remarque : Pour plus d'informations sur le stockage des cartouches de réactifs (RC) entamées, voir « [Stockage et manipulation des réactifs](#page-9-0) » et les fiches de protocole correspondantes à l'adresse www.giagen.com/goto/dsphpvmedia.

17. Jeter les déchets ainsi que les tubes d'échantillon et les microplaques usagés conformément aux réglementations de sécurité locales.

Voir [Avertissements et précautions.](#page-7-0)

Remarque : Inspecter visuellement tous les tubes d'échantillon pour vérifier que le volume d'échantillon transféré est correct. Si un échantillon n'a pas été transféré, écarter l'échantillon des analyses ultérieures.

- 18. Nettoyer le QIAsymphony SP.
- 19. Suivre les instructions de maintenance des manuels d'utilisation fournis avec votre appareil. Veiller à nettoyer régulièrement le collecteur de gouttes afin de réduire le risque de contamination croisée.
- 20. Fermer les tiroirs de l'appareil et mettre le QIAsymphony SP hors tension.

### <span id="page-22-0"></span>Guide de résolution des problèmes

Ce guide peut vous permettre de résoudre les problèmes éventuels. Pour de plus amples informations, consulter également la page de la foire aux questions dans notre centre d'assistance technique à l'adresse suivante : [www.qiagen.com/FAQ/FAQList.aspx](http://www.qiagen.com/FAQ/FAQList.aspx). Les scientifiques des Services techniques de QIAGEN seront toujours ravis de répondre à toutes vos questions sur les informations et les protocoles figurant dans ce manuel ou sur les technologies d'échantillons ou de dosages (pour les coordonnées, voir la quatrième de couverture ou le site [www.qiagen.com](http://www.qiagen.com/)).

Commentaires et suggestions

d'étanchéité (RSS).

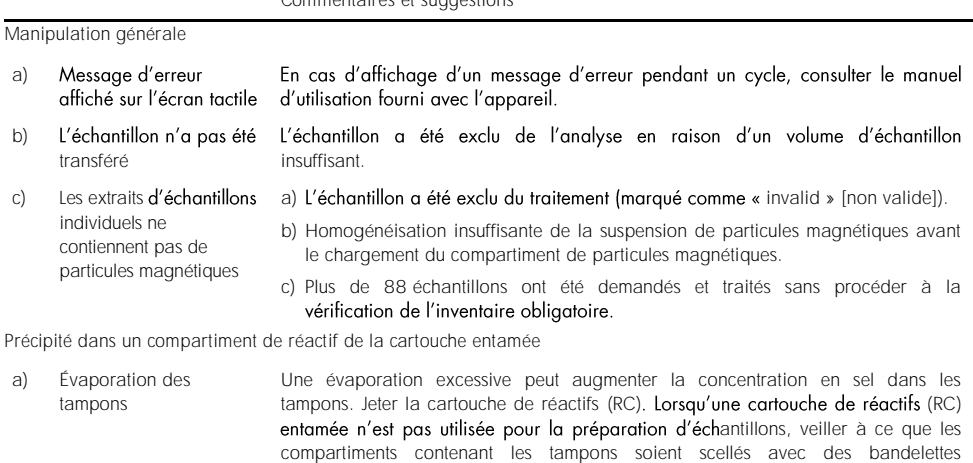

b) Stockage de la cartouche de réactifs  $(RC)$ Le stockage de la cartouche de réactifs (RC) en dessous de 15 °C peut entraîner la formation de précipités. Si nécessaire, enlever le compartiment affecté de la cartouche de réactifs (RC) et incuber au bain-marie\* à 37 °C pendant 30 minutes en remuant ponctuellement pour dissoudre le précipité.

Veiller à remettre le compartiment dans la bonne position. Si la cartouche de réactifs (RC) est déjà perforée, vérifier que le compartiment est refermé par une bandelette d'étanchéité réutilisable (RSS) et incuber la cartouche de réactifs (RC) entière au bain-marie\* à 37 °C pendant 30 minutes en remuant ponctuellement.

\* Veiller à ce que tous les appareils soient vérifiés, entretenus et étalonnés régulièrement selon les instructions du fabricant.

### <span id="page-23-0"></span>Contrôle qualité

Conformément au système de gestion de la qualité certifié ISO de QIAGEN, chaque lot de QIAsymphony DSP HPV Media Kit est testé selon des spécifications prédéterminées afin de garantir une qualité constante du produit.

### <span id="page-23-1"></span>**Limitations**

Les performances du système ont été déterminées au cours d'études d'évaluation des performances isolant des cellules provenant de prélèvements cervicaux humains stockés dans un milieu de cytologie en phase liquide, qui est décrit dans les fiches de protocole correspondantes en lien avec le *digene* HC2 High-Risk HPV DNA Test effectué sur le Rapid Capture System.

### <span id="page-23-2"></span>Références

QIAGEN tient à jour une grande base de données en ligne de publications scientifiques utilisant les produits QIAGEN. Des options de recherche complètes vous permettent de trouver les articles dont vous avez besoin à l'aide d'un simple mot-clé ou en spécifiant l'application, le domaine de recherche, le titre, etc.

Pour la liste complète des références, contacter les Services techniques de QIAGEN ou un distributeur local.

## <span id="page-24-0"></span>Symboles

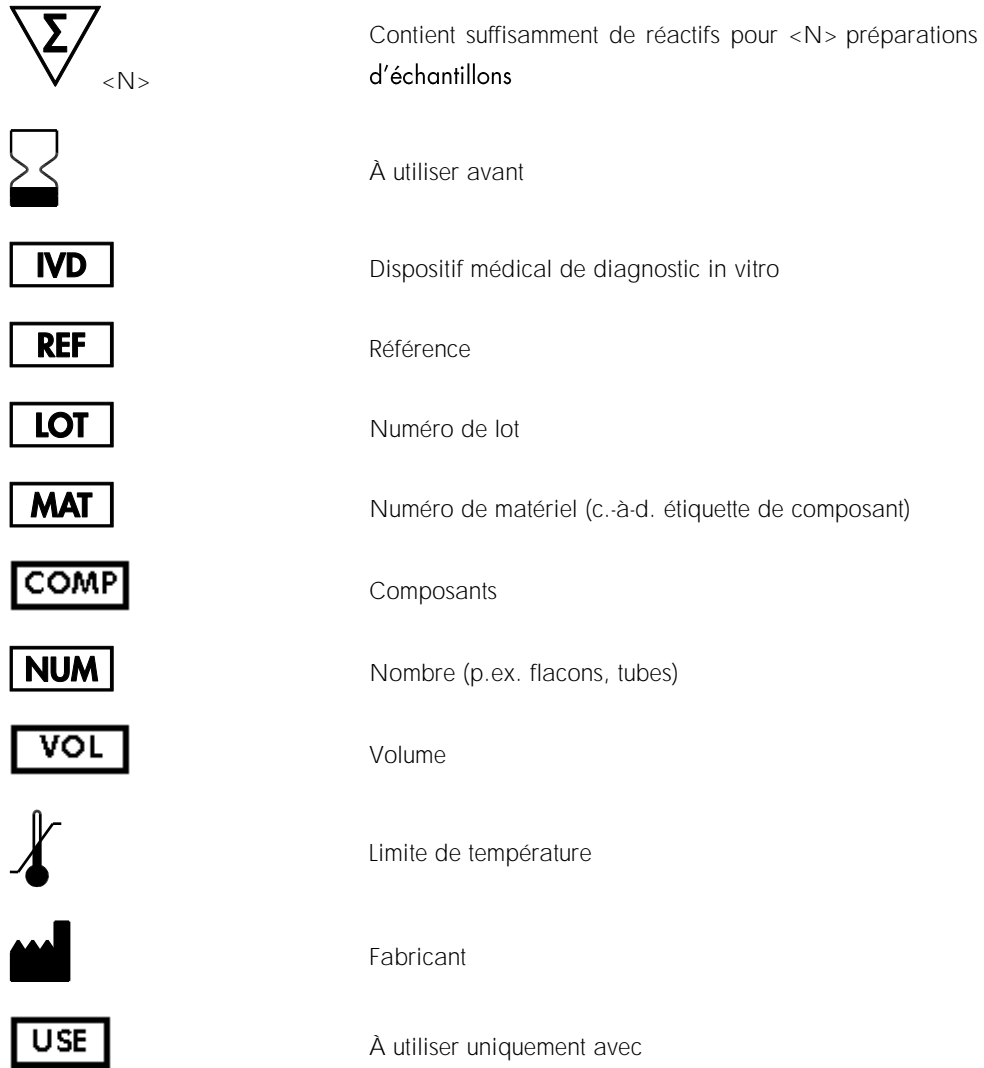

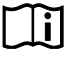

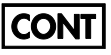

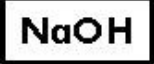

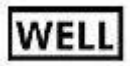

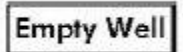

**REAG CART** 

**GTIN** 

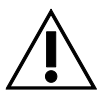

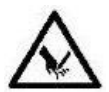

Consulter le mode d'emploi

Contient

Hydroxyde de sodium

Numéro de puits

Puits de réactif vide

Cartouche de réactifs

Code article international (Global Trade Item Number, GTIN)

Attention

Bord tranchant

### <span id="page-26-0"></span>Coordonnées

Chez QIAGEN, nous sommes fiers de la qualité et de la disponibilité de notre assistance technique. Nos Services techniques sont composés de scientifiques expérimentés disposant de vastes connaissances pratiques et théoriques sur les technologies d'échantillons ou de dosages et l'utilisation des produits QIAGEN. Ne pas hésiter à nous contacter pour toute question ou problème en lien avec le QIAsymphony DSP HPV Media Kit ou les produits QIAGEN en général.

Les clients de QIAGEN constituent une importante source d'informations sur les utilisations avancées ou spécialisées de nos produits. Ces informations sont utiles à d'autres scientifiques, ainsi qu'aux chercheurs de QIAGEN. Par conséquent, ne pas hésiter à nous contacter pour toute suggestion concernant les performances des produits ou de nouvelles applications et techniques.

Pour obtenir une assistance technique et plus d'informations, consulter notre Centre d'assistance technique à l'adresse [www.qiagen.com/Support](http://www.qiagen.com/Support) ou contacter les Services techniques de QIAGEN ou l'un des distributeurs locaux (voir quatrième de couverture ou le site [www.qiagen.com](http://www.qiagen.com/)).

### <span id="page-27-0"></span>Informations de commande

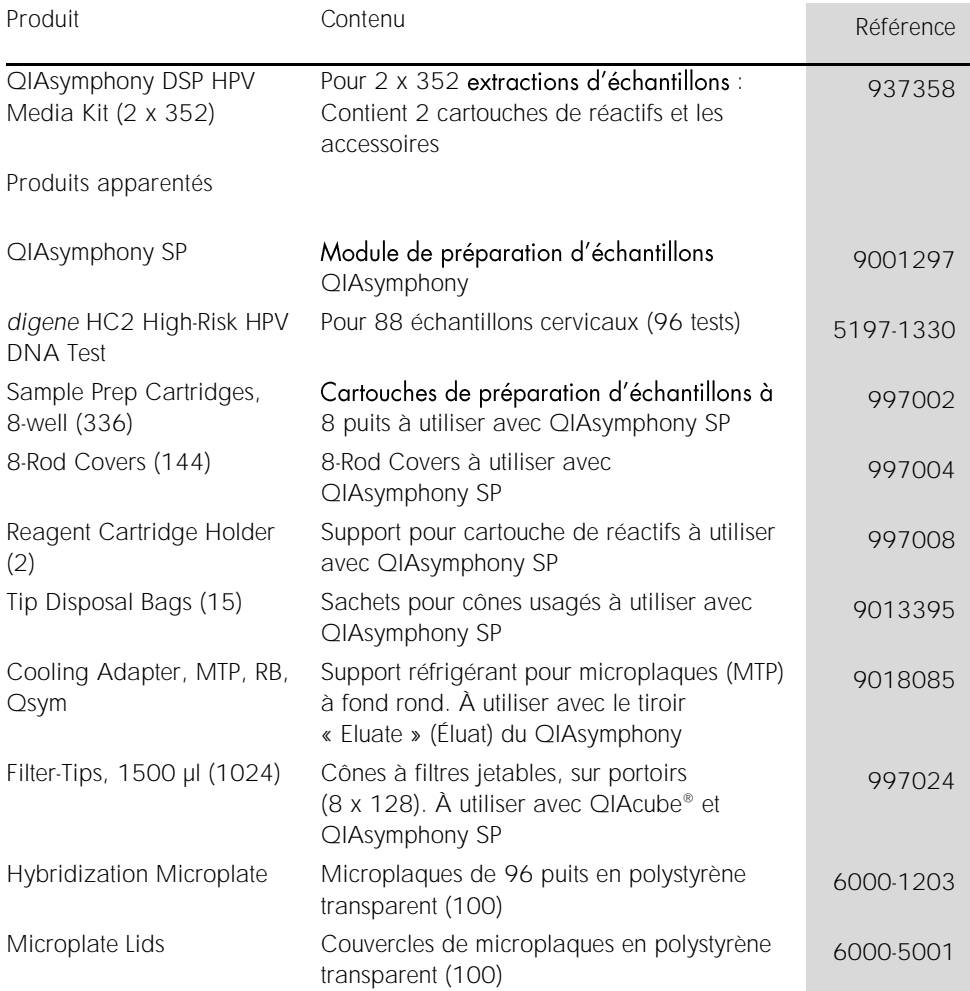

Pour les dernières informations sur les licences et les clauses limitatives de responsabilité spécifiques aux produits, consulter le manuel du kit ou le manuel d'utilisation QIAGEN correspondant. Les manuels des kits et les manuels d'utilisation QIAGEN sont disponibles à l'adresse [www.qiagen.com](http://www.qiagen.com/) ou peuvent être demandés auprès des Services techniques QIAGEN ou de votre distributeur local.

### <span id="page-29-0"></span>Historique des révisions du document

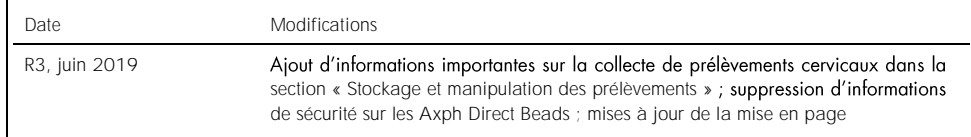

Contrat de licence limité pour le QIAsymphony DSP HPV Media Kit

En utilisant ce produit, l'acheteur ou l'utilisateur accepte les conditions suivantes

- 1. Le produit ne doit être utilisé que conformément aux protocoles fournis et à ce manuel et uniquement avec les composants contenus dans ce kit. QIAGEN n'accorde aucune licence sous sa propriété intellectuelle pour utiliser ou intégrer les composants fournis dans ce kit avec tout autre composant non fourni dans<br>ce kit, à l'exception de ce aui est stipulé dans les protocol www.qiagen.com. Parmi ces protocoles supplémentaires, certains ont été fournis par des utilisateurs QIAGEN pour des utilisateurs QIAGEN. Ces protocoles<br>n'ont pas été rigoureusement testés ou optimisés par QIAGEN. QIAGEN ne ces protocoles ne portent pas atteinte aux droits de tiers.
- 2. En dehors des licences énoncées expressément, QIAGEN n'offre aucune garantie indiquant que ce kit et/ou son ou ses utilisations ne violent pas les droits de tiers
- 3. Ce kit et ses composants sont sous licence pour une utilisation unique et ne peuvent pas être réutilisés, remis à neuf ou revendus.
- 4. QIAGEN rejette notamment toutes les autres licences, expresses ou tacites, autres que celles énoncées expressément.
- 5. L'acheteur et l'utilisateur du kit consentent à ne pas prendre, ni autoriser quiconque à prendre de quelconques mesures pouvant entraîner ou faciliter la réalisation d'actes interdits par les conditions précédentes. QIAGEN peut faire appliquer les interdictions de ce contrat de licence limitée par tout tribunal et<br>pourra recouvrir tous ses frais d'investigation et de justic tous ses droits de propriété intellectuelle liés au kit et/ou à ses composants.

Pour consulter les mises à jour de la licence, voir le sit[e www.qiagen.com.](http://www.qiagen.com/)

Marques commerciales : QIAGEN®, Sample to Insight®, QIAsymphony® (groupe QIAGEN). Les noms déposés, les marques commerciales, etc. cités dans ce document, même s'ils ne sont pas spécifiquement signalés comme tels, ne doivent pas être considérés comme non protégés par la loi.

1117934 06-2019 HB-1554-003 © 2019 QIAGEN, tous droits réservés.

Pour commander, [www.qiagen.com/shop](http://www.qiagen.com/shop) | Assistance technique, [support.qiagen.com](http://support.qiagen.com/) | Site Web, [www.qiagen.com](http://www.qiagen.com/)